# **PENGGUNAAN APLIKASI E-OFFICE DALAM PENGELOLAAN ARSIP ELEKTRONIK DIKANTOR WILAYAH DIREKTORAT JENDRAL PERBENDAHARAAN SUMATERA BARAT**

#### **Raudya Tuzzahra [1,](#page-0-0) Elva Rahmah [2](#page-0-1)** Program Studi Informasi Perpustakaan dan Kearsipan FBS Universitas Negeri Padang email: *[tuzzahrar1@gmail.com](mailto:tuzzahrar1@gmail.com)*

#### *Abstract*

*The purpose of this paper is to describe the process of creating a cultural literacy package in Kampung Batu Fishermen Village, Batang Arau, Padang Selatan, Padang City. This research uses a descriptive method. Data was collected through a literature review as well as direct observation and interviews with the Chairman of the RW, fishermen, and community leaders in Kampung Batu Fishermen Village located in RW II, Batang Arau Sub-District, Padang Selatan District, Padang City. Based on research that has been done can be concluded as follows. Making this information package is done through five stages. First, the culture of fishing communities in Kampung Batu Fishermen Village, Batang Arau, Padang Selatan, Padang City, among others: (1) Gender system; (2) Labor Agent- Fisherman Relations; (3) patterns of resource exploitation; (4) Social leadership. Secondly, the creation of a Culture literacy information package in Kampung Batu Fishermen Village, Batang Arau, South Padang, Padang City is carried out through five stages, namely: (1) Establishing the topic and type of information package packaging; (2) information gathering; (3) Analysis of the results of information gathering; (4) packaging information; (5) Evaluation of information packages. The explanation of the results of the manufacturing process is as follows: Determine the topic and type of information package packaging, the topic raised is Cultural Literacy in the Kampung Batu Fishermen Village, Batang Arau, South Padang, Padang City which is packaged in a printed information package; Information gathering is done by interview and direct observation to the Kampung Batu Fisherman Village. In addition, it is necessary to search the literature so that the data obtained for an information package becomes a product that presents true and relevant information; Analysis of the results of information gathering. From the information gathering, it is known that what is considered important as a cultural identity builder of fishing communities such as gender systems,patron-client relations, patterns of resource exploitation, and social leadership; Packaging information, done by presenting information that has been obtained from gathering information in the form of an information package; Evaluation of the information package is done by submitting a questionnaire to 10 respondents and it is known that 92.4% of respondents strongly agree that the cultural literacy information package is interesting, informative and has benefits for its users. Keywords: e-office, electronic archive*

<span id="page-0-0"></span><sup>&</sup>lt;sup>1</sup> Mahasiswa penulis makalah Prodi Informasi Perpustakaan dan Kearsipan, wisuda Maret 2020.<br><sup>2</sup> Pembimbing, Dosen FBS Universitas Negeri Padang

<span id="page-0-1"></span>

# **A. PENDAHULUAN**

Arsip perlu dikelola menggunakan pengelolaan arsip yang baik dan benar, sehingga pada saat ada pihak yang membutuhkan arsip tersebut akan disajikan dengan cepat dan tepat. Banyak faktor yang mempengaruhi agar kearsipan mempunyai citra yang positif antara lain kerapian penyimpanan, penemuan kembali arsip, tejaminnya keamanan arsip. Arsip tidak hanya sekedar untuk disimpan tapi perlu perawatan, agar keberadaan arsip tetap baik dan terjamin.

Pengelolaan kearsipan pada dasarnya merupakan salah satu kegiatan yang ditunjukan untuk mengelola segala dokumen yang ada dalam suatu organisasi tersebut dalam mencapai tujuannya. Dari uraian tersebut suatu lembaga baik itu lembaga negara manapun swasta tidak akan sanggup memberikan data informasi yang baik, lengkap dan akurat, jika lembaga tidak manajemen kearsipan yang baik dan teratur.

Adapun penelitian yang telah dilakukan masalah yang ditemukan adalah bagaimana menggunakan suatu aplikasi arsip terintegrasi pengelolaan arsip yang terkhusus di Kantor Wilayah Direktorat Jendral Perbendahraan Sumatera Barat agar memudahkan suatu proses pencarian arsip baik arsip yang baru maupun arsip yang lama sehingga tercapainya program kerja yang efektif dalam efesien. Adapun hasil penelitian yang telah dilakukan menunjukkan bahwa pengelolaan arsip di Kantor Wilayah Direktorat Jendral Direktorat Perbendahraan Sumatera Barat.masih menggunakan sistem manual danbelum melakukan penyimpanan

secara elektronik. Hal ini dikarenakan masih kurangnya sumber daya manusia yang memahami dan menguasai tentang penyimpanan menggunakan aplikasi.

Adapun beberpa permasalahanyang ada di Kantor Wilayah Direktorat Jendral Perbendaharaan Sumatera Barat sebagai berikut. Pertama, belum optimalnya pengelolaan kearsipan, ini dapat dilihat pada pelayanan kearsipan yang sering tidak contohnya susahnya penemuan kembali arsip apabila ada instansi lain atau individu yang memerlukan arsip maka susah dalam menemukan arsip dan membutuhkan waktu yang lumayan lama karena digunakan sistem pencarian manual, bisa pula terjadi tidak bertemunya arsip yang sedang dicari dan dibutuhkan; kedua, kurangnya media komputer dan unit yang ahli di bidang khusus penggunaan arsip elektronik dalam menggunbakan aplikasi e-office sehingga dalam pelayanan arsip membutuhkan waktu yang lama dalam penyajian informasi data. Disisi lain kondisi sumber daya manusia belum mempunyai kemampuan yang memadai dibidag kearsipan, contohnya arsiparis di Kantor Wilayah Direktorat Jendral Perbendahraan Sumatera Barat ini hanya ada dua orang dan masih menggunakan sistem manual, sedangkan arsiparis yang ahli menggunakan aplikasi atau sistem digital belum ada dan belum memahami mengenai aplikasi arsip yang dapat membantu pengelolaan arsip secara elektronik; ketiga, kurangnya sosialisiterhadap karyawan lainnya terhadap penggunaan aplikasi e-office.

Berdasarkan uraian dan alisis awal terhadap masalah yang terlihat di Kantor Wilayah Direktorat Jendral Perbendahraan Sumatera Barat, maka pengelolaan arsip secara konvensional dan secara elektronik sangat menguntungkan bagi Kantor Wilayah Direktorat Jendral Perbendaharaan Sumatera Barat karena dengan adanya pengelolaan arsip secara konvensional akan memberikan petunjuk untuk melaksanakan pengelolaan secara teratur, baik, benar dan terpelihara, selain itu pengelolaan arsip secara elektronik juga akan memberikan keuntungan tersendiri bagi instansi karena dengan adanya pengelolaan arsip secara digital akan mempermudah dalam melakukan pelayanan kepada pihak yang memerlukan. Maka akan melakukan penelitian lebih lanjut yang berjudul " Penggunaan Aplikasi E-Office dalam Pengelolaan Arsip Elektronik di Kantor Wilayah Direktorat Jendral Perbendahraan Sumatera Barat.

# **B. Rumusan Masalah**

Berdasarkan latar belakang tersebut, maka rumusan masalah adalah sebagai berikut; *pertama,* bagaimana pengelolaan arsip elektonik menggunakan aplikasi e office di kantor wilayah direktorat jendral perbendahraan Sumatera Barat. *Kedua,* apa kendala yang dihadapi dalam pengelolaan arsip elektonik menggunakan aplikasi e-office di kantor wilayah direktorat jendral perbendahraan Sumatera Barat. *Ketiga,* apa saja upaya yang dilakukan untuk menghadapi kendala dalam pemanfaatan arsip elektonik menggunakan aplikasi e-office di kantor wilayah direktorat jendral perbendahraan Sumatera Barat

# **C. Tujuan Masalah**

Sesuai dengan rumusan masalah yang telah dijelaskan, maka tujuan dari penelitian adalah; *Pertama,* untuk mendeskripsikan pengelolan arsip elektonik menggunakan aplikasi e-office di kantor wilayah direktorat jendral perbendahraan Sumatera Barat.; *Kedua,* untuk mengetahui apa kendala yang dihadapi dalam pengelolaan arsip elektonik menggunakan aplikasi e-office di kantor wilayah direktorat jendral perbendahraan Sumatera Barat; *Ketiga,* untuk mengetahui upaya yang dilakukan menghadapi kendala dalam pengelolaan arsip elektonik menggunakan aplikasi e-office di kantor wilayah direktorat jendral perbendahraan Sumatera Barat.

# **D. Manfaat Penulisan**

Manfaat penulisan secara teoritas adalah penelitian diharapkan dapat memberi masukan dalam pengelolaan arsip elektronik menggunakan aplikasi e-office. Secara praktis, penelitian ini bermanfaat bagi.*Pertama,* bagi kantor wilayah direktorat jendral perbendaharaan Sumatera Barat dapat dijadikan sebagai bahan pertimbangan dalam menerepakan aplikasi e-office di kantor kantor wilayah direktorat jendral perbendaharaan Sumatera Barat; *Kedua,* bagi penulis untuk menambah pengetahuan dan wawasan serta penambahan tentang arsip elektronil; *Ketiga,* bagi pembaca dapat menambah pengetahuan tentang arsip elektronik, khususnya dalam pemanfaatan e-office.

# **E. Tinjuan Pustaka**

#### **a. Pengertian Arsip elektronik**

Arsip elektronik atau sering disebut juga arsip digital merupakan arsip yang sudah mengalami perubahan bentuk fisik dari lemberan kertas menjadi elektronik. Proses konversi dari lemberan kertas menjadi elektronik. Proses konversi arsip dari lembaran kertas menjadi lembaran elektronik disebut alih media. Proses alih media kecepatan tinggi. Keberadaan teknologi informasi tidak bisa lepas dari komputer.

Menurut Siatiras (dalam Sugiarto 2014:86) sistem manajemen dokumen elektronik adalah alat perangkat lunak yang khusus dirancang untuk menggambarkan dan mengelolaa informasi elektronik tidak terstruktur dengan cara yang terkontrol dan konsisten. Komputer merupakan salah stu alat elektronik yang berperan penting dalam pengelolaan arsip elektronik. Menurut Amsyah (2003:222) komputer dapat menyimpn keseluruhan tulisan yang terdapat pada suatu dokumen secara lengkap, atau penyimpanan data-data yang dasarnya saja, tergantung kepada kebutuhan dan kemampuan komputer yang dipergunakan.

Selanjutnya, menurut Siartiras (dalam Sugiarto,2014:86) sistem manajemen dokumen elektronik adalah surat alat perangkat lunak yang khususnya dirancang untuk menggambarkan dan mengelola informasi elektronik tidak terstruktur dengan cara yang terkontrol dan konsisten. Komputer merupakan salah satu alat elektronik yang berperan penting dalam pengelolaan arsip secara elektronik. Menurut Amsyah (2003:222) komputer dapat menyimpan keseluruhan tulisan yang terdapat pada suatu dokumen secara lengkap, atau penyimpanan data-data dasarnya saja, tergantung kepada kebutuhan dan kemampuan komputer yang digunakan.

Berdasarkan pendapat ahli tersebut, pengelolaan arsip elektronik merupakan pengelolaan informasi baik perorangan maupun organisasi menggunakan bantuan komputer sebagai alat bantu dalam melakukan pendistribusian, pengolahan, penyimpanan dan perawatan dokumen.

#### **b. Pengertian Pengelolaan Arsip Elektronik**

Pengelolaan arsip secara elektronik menurut Rolt (dalam Sugiarto, 2014:86) adalah pengelolaan berbagai jenis dokumen dalam organisasi yang menggunakan program komputer dan penyimpanan. Sebuah sistem EDM memungkinkan suatu organisasi dan pengguna untuk membat dokumen, memindai *hard copy* dalam bentuk elektronik dan penyimpanan, mengedit, mencetak, proses, dan juga mengelola dokumen.

Selanjutnya, menurut Siatiras (dalam Sugiarto,2014:86) sistem manajemen dokumen elektronik adalah alat perangkat lunak yang khususnya dirancang untuk menggambarkan dan mengelola informasi elektronik tidak terstruktur denga cara yang terkontrol dan konsisten. Komputer merupakan salah satu alat elektronik yang berperan penting dalam pengelolaan arsip secara elektronik. Menurut Amsyah (2003:222) komputer dapat menyimpan kesluruhan tulisan yang terdapat pada suatu dokumen secara lengkap, atau penyimpanan data-data dasarnya saja, tergantung kepada kebutuhan dan kemampuan komputer yang dipergunakan.

Berdasrkan pendapat ahli tersebut, pengelolaan arsip elektronik merupakan pengelolaan informasi baik perorangan maupun organisasi menggunakan bantuan komputer sebagai alat bantu dalam melakukan pendistribusian, pengolahan, penyimpanan dam perawatan dokumen.

# **c. Cara Pengelolaan Arsip Elektronik**

Dalam peraturan Mentri Pendidikan Nasional (2006:13) pengelolaan arsip elektronik dilaksanakan dengan cara mengindentifikasi, mengkeptur (capture), meregistrasi, menyimpan, menggunakan, dan menyusutkan data.

Berdasrkan peratursn mentri tersebut dapat disimpulkan bahwa pengelolan arsip elektronik dilakukan dengan cara mengidentifikasi arsip kemudian meregister isi arsip ke dalam aplikasi, menyimpan arsip, menggunakan arsip yaitu, pendistribusian arsip dari satu unit ke unit kerja lainnya, kemudian menyusut arsip.

# **d. E-Office**

Kantor elektronik atau e-office, adalah istilah yang diciptakan untuk menutupi meningkatkannya penggunaan komputer berbasis teknologi informasi untuk pekerjaan kantor, terutama ditahun 1980-an itu adalah kata kunci pemasaran pada saat itu, tapi sekarang tidak begitu banyak digunakan karena semua kantor modren adalah kantor elektronik.<br>1991 - Istilah muncul jauh lebih awal dalam nama komputer LEO (*lyouns Electronic e* 

Istilah muncul jauh lebih awal dalam nama komputer LEO ( *lyouns Electronic e- of ice )* yang pertama kalimenjalankan aplikasi bisnis tahun <sup>1951</sup> di inggris. Proses yang sedang berlangsung yang menyebabkan e-office adopsi adalah penghapusan kertas dan membuat sebagian besar dari kantor komunikasi elektronik. Defenisi kantor elektronik tidak tepat, dan itu mungkin berupa: pengenalan komputer pribadi menjalankan aplikasi perangkat lunak perkantoran, seperti pengolah kata, atau interkoneksi kompter kantor menggunakan jaringan area lokal (LAN), atau ke sentralisasi fungsi kantor melalui aplikasi web.

Pengenalan e-office meningkat akurasi dan efensiensi organisasi dan dengan demikian meningkat tingkat layanan mereka, sementara secara teoritis menurunkan biaya dan secara dratis mengurangi kosumsi kertas. Banyak dokumen masih sedang dicetak dan diedarkan di atas kertas,bagaimanpun terutam orang-orang yang membutuhkan tanda

# **C. Metode Penelitian**

Jenis penelitian ini adalah penelitian deskriptif dengan pendekatan kualitatif. Menurut arikunto (2007:234) penelitian deskriptif merupakan penelitin yang dimaksud untuk mengumpulkan informasi mengenai status atau gejala yang ada, yaitu keadaan gejala menurut apa adanya pada saat penelitian dilakukan. Menurut maleong (2012:6) penelitian deskriptif adalah:

> "Penelitian yang bermaksud untuk memahami fenomena tentang apa yang di alami oleh sobjek penelitian misalnya prilaku, persepsi, motivasi, tindakan, dan lain-lain secara holistik, dan dengan cara deskripsi dalam bentuk kata-kata dan bahasa, pada suatu konteks khusus yang alamiah dan dengan memanfaatkan berbagai metode alamiah."

Penelitian ditunjukan untuk mengungkapkan dan menggambarkan tentang Penggunaan aplikasi e-office dalam pengelolaan arsip elektronik di Kantor wilayah Direktorat Jendral Perbendaharaan Sumatera Barat. Objek penelitian ditunjukan kepada pegawai. Lokasi penelitian dilakukan di Kantor Wilayah Perbendaharaan Sumatera Barat. Sumber data untuk menunjang penelitian, diambil dari pimpinan dan pegawai di Kantor Wiayah Direktorat Jemdral Perbendahraan Sumatera Barat.

Menurut sugiyono (2011:308) teknik pengumpulan data merupakan langkah yang paling strategis dalam penelitian, karena tujuan utama dari peneliti adalah mendapatkan data. Tanpa mengetahui teknik pengumpulan data, maka peneliti tidak akan mendapat data memenuhi standar data yang ditetapkan.

# **B. PEMBAHASAN**

# **A. Penggunaan Aplikasi E-Office Dalam Pengelolaan Arsip Elektronik Kanwil Ditjen Perbendaharaan Provinsi Sumatera Barat**

Kantor Wiayah Direktorat Jendral Perbendaharaan Sumatera Barat. Perbendaharaan Provinsi Sumatera Barat melalui metamorfosis panjang yang diawali dengan terbentuknya institusi bernama Pejabatan Keuangan pada tahun 1945. Pejabatan Keuangan bertugas melaksanakan urusan anggaran negara, perbendaharaan, kas negara, serta urusan Bank dan Kredit. Berdasarkan PP No.51 tahun 1948, Pejabatan Keuangan diubah menjadi Treasury Negara dengan tugas melaksanakan fungsi anggaran dan perbendaharaan. Treasury negara memiliki kantor daerah yaitu Kantor Pusat Perbendaharaan Negara, Kantor Kas Negara, Kantor Pengawas Kas Negara, Kantor Daerah Perjalanan serta Kantor Pusat Pembayaran Pensiun. Tahun 1962, Instansi vertikal di daerah mengalami perubahan cukup mendasar dengan dibentuknya Inspektorat Perbendaharaan Negara yang bertugas melaksanakan koordinasi dan pengawasan kantor-kantor daerah.

Pada awal orde baru, Treasury Negara dihapus dan dibentuk Departemen Anggaran Negara yang terdiri dari 3 Direktorat, salah satunya adalah Direktorat Perbendaharaan Negara. Kantor-kantor daerah berada dibawah Direktorat<br>Perbendaharaan Negara-tersebut. Ketika Departemen Anggaran negara-dibubarkan, tugas dan fungsi dari Direktorat Perbendaharaan Negara digantikan Deputi Bidang Anggaran.

Tahun 1966, Deputy Bidang Anggaran berubah menjadi Direktorat Jenderal Anggaran sehingga otomatis kantor daerah yang semula unit vertikal dari Deputy Bidang Anggaran menjadi unit vertikal dari Direktorat Jenderal Anggaran (DJA).

Pembentukan Kanwil DJA sendiri dilaksanakan semenjak ditetapkan Keputusan Menteri Keuangan Nomor : Kep.407/MK/I/4/1975 tentang penghapusan Inspektorat Perbendaharaan Negara dan pembentukan Kantor Wilayah Ditjen Anggaran. Kantor Wilayah Ditjen Anggaran inilah yang merupakan cikal bakal Kanwil Ditjen Perbendaharaan. Karna demi meminilisir penggunaan arsip kertas maka daerah sekota padang membuat aplikasi yang bernamakan *e-office*, *e-office* ini beridiri pada tahun 2018 dan dikelola oleh salah satu staff bernama marwin efendi.Adapun langkah-langakah penggunaan e-office sebagai berikut :Proses penggunaan aplikasi arsip terdiri dariproses- proses sebagai berikut: Penyiapan referensi lokasi, perekaman arsip aktif, penonaktifan arsip, tindak lanjut arsip.

# **1. Tampilan awal**

Untuk melakukan pengarsipan melalui edjpb silakan login ke url : <https://edjpb.kemenkeu.go.id>, menggunakan user yang mempunyai kewenangan arsip

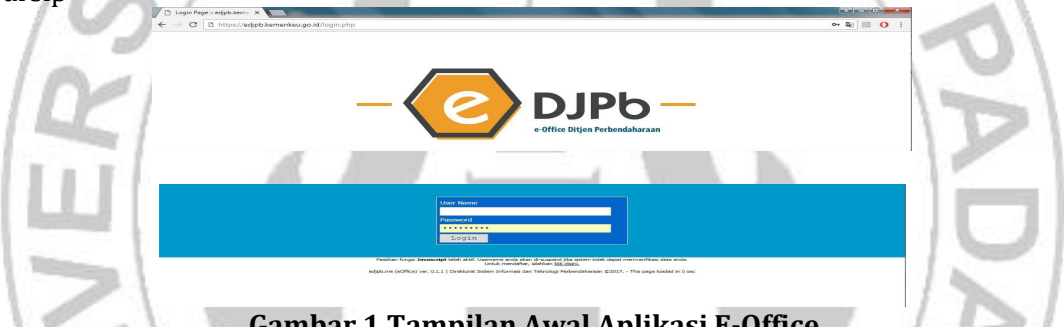

# **Gambar 1.Tampilan Awal Aplikasi E-Office**

Setelah masuk silakan klik tombol **Arsip,** atau jika belum muncul pilihan Arsip di sebelah kiri, silakan klik tombol **DOKUMEN** . setelah diklik menu arisp, akan muncul halaman awal yang menampilkan data dokumen masuk, sesuai **nama user** dan **unit organisasinya** tersebut:

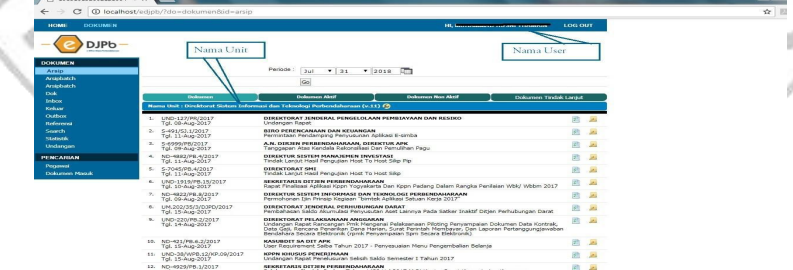

**Gambar 2.Pengenalan Tampilan Arsip Pada Halaman Awal**

# **2. Pengenalan Tampilan Arsip**

Pada halaman awal, terdapat 4 (empat) tab yang menunjukkan posisi dokumen di aplikasi, yaitu: Tab Dokumen :posisi dokumen yang belum diarsipkan, Tab Dokumen Aktif : dokumen yang sudah diarsip aktifkan, Tab Dokumen Non Aktif : dokumen yang sudah dinonaktifkan, Tab Dokumen Tindak Lanjut : dokumen tindak lanjut, terdiri atas; (1) Dinilai kembali, (2)Dimusnahkan dan, (3)Permanen)

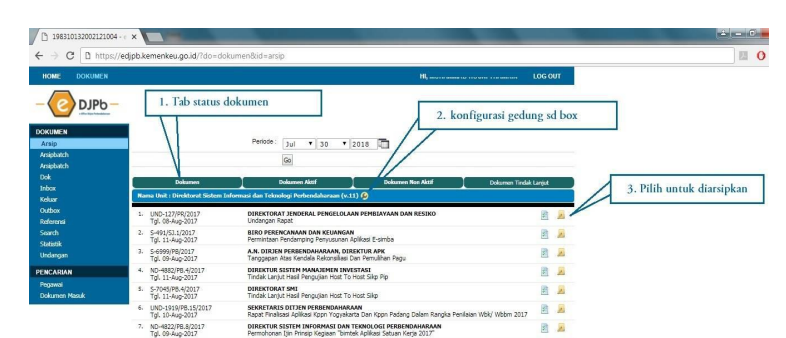

# **Gambar 3.Pengenalan Tampilan Arsip Pada Halaman Awal**

Untuk memulai melakukan pengarsipan, hal pertama yang harus dilakukan adalah menyiapkan referensi lokasi atau **konfigurasi Gedung sd. Box** (icon dengan gambar di atas.

# **3. Referensi Lokasi**

Setelah ikon konfigurasi di-klik, akan muncul tampilan daftar gedung yang sudah direkam, pada tampilan dibawah, tersedia ikon untuk melakukan rekam gedung baru, ikon untuk melakukan perubahan data gedung dan ikon untuk menayangkan data ruangan di dalam gedung dimaksud. Tampilan awal perekaman referensi gedung

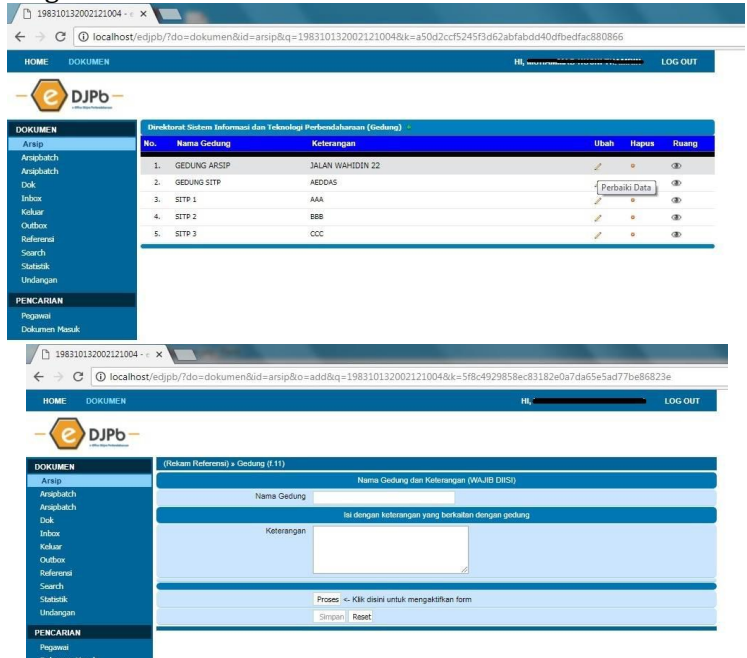

# **Gambar 4.Referensi Lokasi**

Untuk merekam gedung baru silakan klik tombol pada tampilan. Setelah muncul tampilan dibawah, silakan lakukan perekaman gedung baru. Jika diperlukan untuk ubah referensi gedung klik ikon maka akan muncul tampilan ubah gedung sebagai berikut

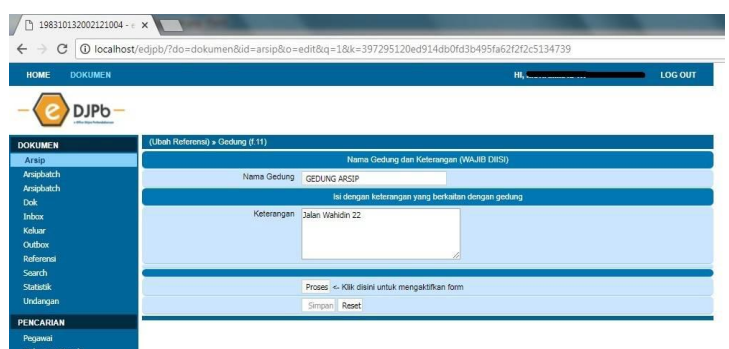

# **Gambar 5.Referensi Lokasi**

Jika sudah dilakukan perekaman gedung, maka untuk menampilkan isi gedung / merekam ruang (referensi ruang) silakan klik ikon maka akan muncul tampilan di  $bawah:$ 

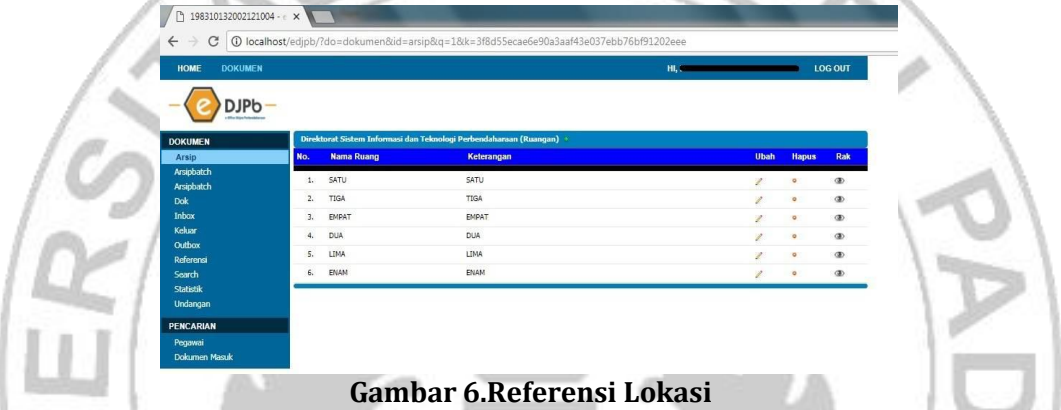

Untuk tampilan Pengelolaan referensi gedung, ruang, rak s.d box maka secara umum, menu-menu diwakili oleh ikon sebagaimana tersebut, yaitu: Tayang data dibawahnya, Tambah Referensi sesuai tampilan,, Ubah Detail / Uraian, Hapus

# **4. Menu Rekam Arsip**

Setelah menyiapkan referensi sebagai lokasi penyimpanan arsip, maka proses pengarsipan sudah dapat dimulai, kembali melalui tampilan awal sebagai berikut

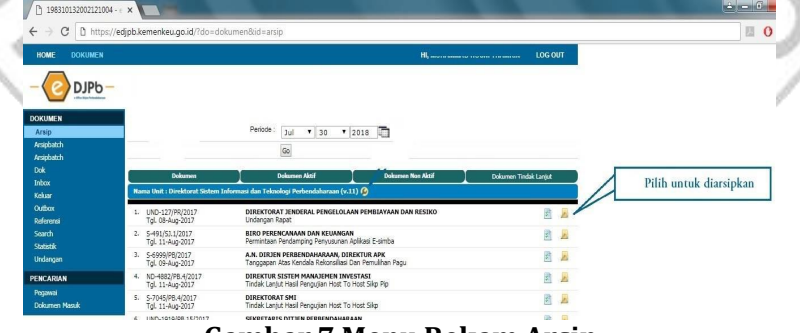

# **Gambar 7.Menu Rekam Arsip**

a. Tab Dokumen (Rekam arsip aktif)

Pada tab dokumen, silakan pilih surat yang akan diarsipkan, setelah klik ikon, setelah muncul tampilan pada menu perekaman arsip silakan lengkapi sesuai dengan surat yang diarsipkan, menurut jenis arsip detailnya (untuk memudahkan, dapat dilakukan pencarian uraian) sebagai berikut:

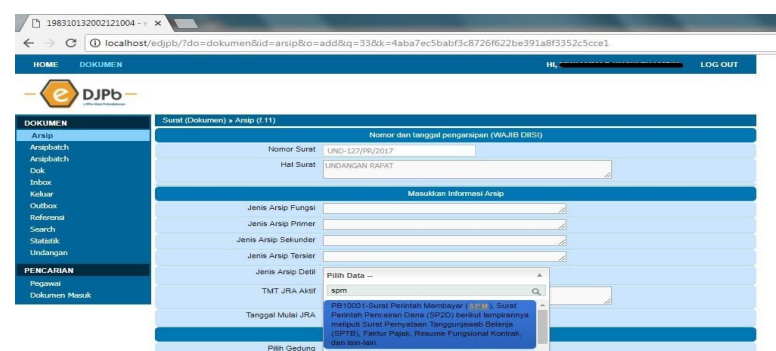

# **Gambar 8.Rekam Arsip Aktif**

Dilanjutkan dengan pengisian tanggal JRA agar disesuaikan dengan TMT JRA Aktif sesuai jenis arsip detailnya sebagaimana tampilan sebagai berikut :

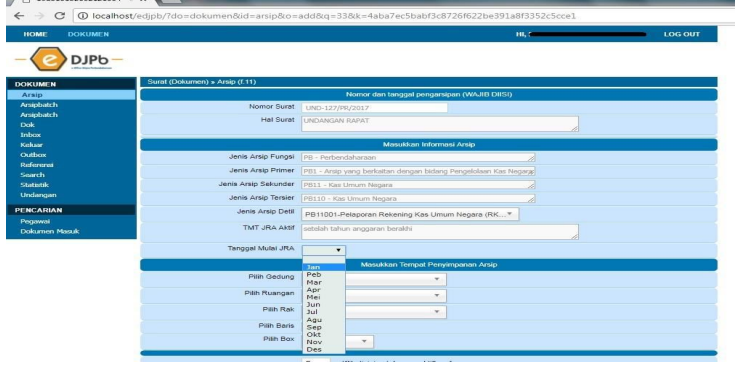

# **Gambar 9.Rekam Arsip Aktif**

Kemudian pilih lokasi penyimpanan mulai dari gedung, ruang, rak, deret dan box and the set of  $\mathcal{L}$ 

sebagaimana gambar :

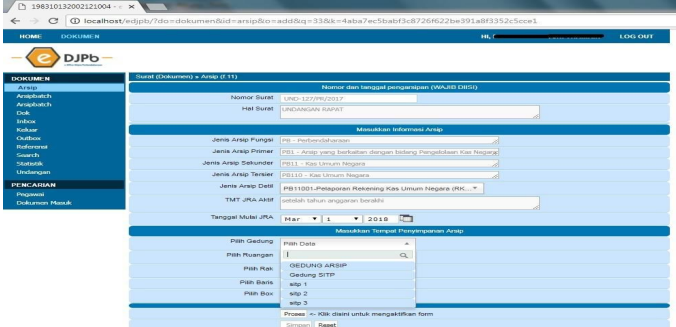

# **Gambar 10.Rekam Arsip Aktif**

Setelah dilengkapi isian dan diklik tombol proses, simpan, maka dokumen dimaksud sudah selesai diarsip aktifkan dan akan muncul pada tab dokumen aktif. Untuk selanjutnya ketika sudah habis masa JRA, maka dilakukan penonaktifan melalui menu rekam dokumen non aktif (pada tab Dokumen Aktif) dan perekaman tindak lanjut ( tab Dokumen Non Aktif). Penggunaan menu dan tab dimaksud secara umum tidak berbeda dengan perekaman arsip awal, hanya menambahkan tanggal pada arsip dimaksud sebagai tanggal mulai non aktif dan tanggal mulai tindak lanjut. Dokumen Aktif Pada tab Dokumen Aktif menampilkan arsip aktif yang sudah direkam, terdapat dua tombol: yaitu edit dengan ikon dan rekam dokumen non aktif dengan ikon<br>b. Tab I

b. Tab Dokumen (Rekam arsip non aktif)

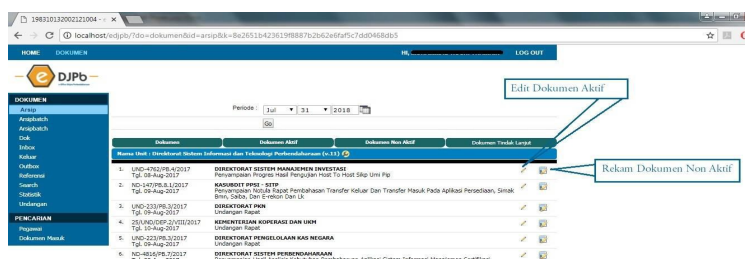

**Gambar 11.Rekam Non arsip aktif**

Dokumen Non Aktif Pada tab Dokumen Non Aktif menampilkan arsip yang sudah di non aktif, terdapat dua tombol yaitu edit dengan ikon dan rekam dokumen tindak lanjut dengan ikon. Dokumen Tindak Lanjut Pada tab Dokumen Tindak Lanjut menampilkan arsip yang sudah dilakukan tindak lanjut berupa dokumen yang, Dinilai kembali, Dimusnahkan dan, Permanen.

# **B. Kendala yang Dihadapi Dalam Penggunaan AplikasiE-Office Dalam Pengelolaan Arsip Elektronik Dikantor Wilayah Direktorat Jendral Sumatera Barat**

Di Kantor Wilayah Direktorat Jendral Perbendaharaan Sumatera Barat menerepkan aplikasi e-office untuk memudahkan dalam melakukanpengelolaan arsip elektronik. Dalam melaksanakan penggunaan aplikasi e-office ada beberapa kendala yang dihadapi Di Kantor Wilayah Direktorat Jendral Perbendaharaan Sumatera Barat yaitu :

1. Kurangnya Jaringan dalam Menggunakan Aplikasi E-office

Aplikasi e-office ini merupakan salah satu apliaksi yang digunakan oleh Kantor Wilayah Direktorat Jendral Sumatera Barat untuk mengelola arsip mereka yang berbasis web dan tentu saja aplikasi ini membutuhkan koneksi atau jaringan untuk dapat mengakses atau digunakan oleh staff maupun karyawan yang membutuhkan. Akan tetapi koneksi atau jaringan ini tidak memadai dikantor tersebut sehingga staff maupun karyawan yang ingin menggunakan aplikasi tersebut sering mengalami gangguan karna lemahnya jaringan yang tersedia.

2. Sumber Daya Manusia

Sumber daya merupakan salah satu faktor terpenting dalam organisasi. Perkembangan organisasi maupun institusi ditentukan oleh Sumber Daya Manusia.

Sumbar daya manusia merupakan salah satu faktor terpentingn dalam organisasi. Perkambangan organisasi maupun instansi ditentukan oleh kualitas sumber daya manusia. di Kantor Wilayah Direktorat Jendral Perbendaharaan Sumatera Barat, memiliki sumber daya manusia yang baik, namun dalam bidang pengelolaan arsip elektronik sumber daya manusia belum dikatakan baik karena sumber daya manusia tersebut belum memahami cara pengoperasian e-office tersebut.

Berdasarkan hasil wawancara dengan informan mengatakan bahwa. "Pengguna e-office masih kurang memahami cara pengopersian aplikasi.Hal ini dikarenakan kurangnya sosialisasi kepada pengguna dan pengguna belum pernah mengikuti pelatihan dan megang mengenai aplikasi e-office". Pengunaan sistem e-office dilakukan oleh 2 orang, yang terdiri dari staff dan bagian umum dan sekrtaris.

3. Kurangya Mengadakan Sosialisasi atau Pengenalan Terhadap Aplikasi

Pada Kantor Wilayah Direktorat Jendral Perbendaharaan Sumatera Barat kurang pengenalan terhadap aplikasi e-office tersebut sehingga hanya staff maupun karyawan tertentu saja yang bisa memnggunakan atau meoperasikan aplikasi e-office tersebut. Tujuan dari pelaksanaan sosialisasi ini adalah agar staff ataupun karyawan yang bekerja dikantor Wilayah Direktorat Jendral Sumatera Barat agar lebih bisa memahami cara pengelolaan arsip di aplikasi tersebut.

# **C. Upaya yang dilakukan Menghadapi kendala dalam pelaksanaan Aplikasi E office**

Dari beberapa kendala yang ada pada Kantor Wilayah Direktorat Jendral Perbendahraan Sumatera Barat adapun upaya yang dilakukan pada kantor tersebut diantaranya yaitu, dari segi kendala kurangnya jaringan yang disediakan dikantor tersebut upaya untuk mengatasi kendala tersebut pihak kepala staff yang mengelola aplikasi tersebut melaporkan kepada pimpinan kantor agar dapat mengatasi kendala jaringan yang bermasalah. Jika telah dilaporkan pimpinan agar minta tolong kepada yang ahli dalam jaringan untuk memperbaiki jaringan yang error.

Sedangkan kendala yang melibatkan sumber daya manusia menurut informan tersebut sampai sekarang belum ada tindakan lanjut dari pimpinan kantor tersebut. Dikantor tersebut hanya memiliki dua orang yang bisa menjalankan apliaksi tersebut sehinga yang bisa mengelola arsip tersebut hanya dua orang saja dan selebihnya masih menggunakan pengelolan arsip secara manual. Dan upaya yang dilakukan untuk mengatasi kendala kurangnya sosialisasi terhadap aplikasi e-office tersebut adalah pimpinan kantor tersebut sampai sekarang hanya melakukan kegiatan sosialisasi sebanyak satu kali dan masih banyak staff atau karyawan yang belum mengerti dalam mengelola arsip menggunakan aplikasi tersebut.

# **Simpulan**

Berdasarkan uraian pada bab sebelumnya dapat disimbulkan sebagai berikut. Penggunan Aplikasi e-ofice dalam pengelolan arsip elektronik dalam kantor wilayah direktorat jendral Sumatera Barat. *Pertama,* pengelolan arsip dikantor tesebut sudah mengunakan pengelolan arsip elektronik. Adapun cara pengelolan tersebut 1. Pilih arsip yang dialih mediakan dengan menggunakan skener sebagai alat untuk untuk meskand arsip tersebut. 2. Kemudian file yang akan dimasukan kedalam aplikasi tersebut di upload melalui aplikasi e-ofice. 3. Isi format yang sesuai dengan nilai guna arsip tersebut. 4. Kemudian simpan arsip tersebut dan secara otomatis arsip tersebut akan tersimpan pada aplikasi tersebut. 5. Barulah arsip yang tersimpan dapat digunakan oleh staf atau karyawan yang memerlukan arsip

Kedua, ada beberapa kendala yang dihadapi oleh kantor tersebut di antaranya : 1. Kurangnya jaringan yang ada pada kantor tersebut membuat akses mengunakan aplikasi menjadi lambat. 2. Kurangnya sumber daya manusia yang disediakan oleh kantor wilayah direktorat jendral Sumatera Barat. 3. Kurangnya sosialisasi atau pengenalan terhadap aplikasi e-office pada staff atau karyawan yang bekerja dikantor tersebut. *Ketiga,* adapun upaya yang dilakukan oleh kantor wilayah direktorat jendral Sumatera Baratdalam mengatasi kendala yang ada dikantor tersebut seperti staf ahli yang bertangung jawab atas aplikasi tersebut akan melaporkan kepada pimpinan kantor tersebut tentang jaringan yang kurang

memadai untuk menjalankan aplikasi e-ofice tersebut. Sedangkan untuk kurangya sumber daya manusia itu tergantung pemerintah dan pimpinan kantor untuk merekrut kembali orang-orang yang ahli dalam menjalankan aplikasi e-ofice. Dan dari segi sosialisasi atau pengenalan aplikasi tersebut pimpinan kantor tersebut kurang mengadakan kegiatan sosialisasi untuk mengenalkan serta mengajarkan pengunan aplikasi kepada karyawan atau staf yag ada di kantor tersebut.

#### **B. Saran**

Berdasarkan kesimpulan yang ditulis diatas, maka penuliskan memberikan beberpa saran yang akan menjadi bahan pertimbangan dikantor wilayah Direktorat jendral Perbendahraan Sumatera Barat. Adapun saran tersebut adalah sebagai berikut ; *pertama,* untuk kantor wilayah Direktorat Jendral Perbendahraan Sumatera Barat sebaiknya lebih memperhatikan jaringan yang ada untuk menunjang kegiatan pengelolan arsip elektronik di kantor tersebut, dan juga bisa merekrut orang-orang yang ahli dalam bidang pengelolan arsip tersebut serta sering Kedua, untuk karyawan ataupun staff agar lebih bisa mempelajari arsip elektronik tersebut karna akan memudah karyawan dalam kegiatan pengelolan arsip elektronik berbasis web.

**Catatan:** artikel ini disusun berdasarkan malakah tugas akhir penulis dengan pembimbing Elva Rahmah, S.Sos., M.I.Kom.

#### **DAFTAR PUSTAKA**

Asriel, A. S. (2018). *Manajemen Kearsipan.* Banduang: PT Remaja Rosdakarya.Haryati, N. (2013). Pengelolaan Arsip dalam Mendukung Terdukung Tertip

- Administrasi. *Jurnal Pendidikan manajemen perkantoran, Vol (2) Hlm: 148- <sup>156</sup>*.
- Muhidin. (2016). *Manajemen Kearsipan .* Bandung: CV Pustaka Setia.
- Mulyadi. (2016). *Pengelolaan Arsip Berbasis Otomasi.* Jakarta: Rajawali Pers.
- Priansa, D. J. (2013). *Manajemen Perkantoran Efektif, Efesien dan Profesional .* Bandung: Alfabeta.
- Rifauddin, M. (2016). Pengelolaan Arsip Elektronik Berbasis Teknologi. *Khizanah Al Hikmah Vol 4 No 2*, 168-178.